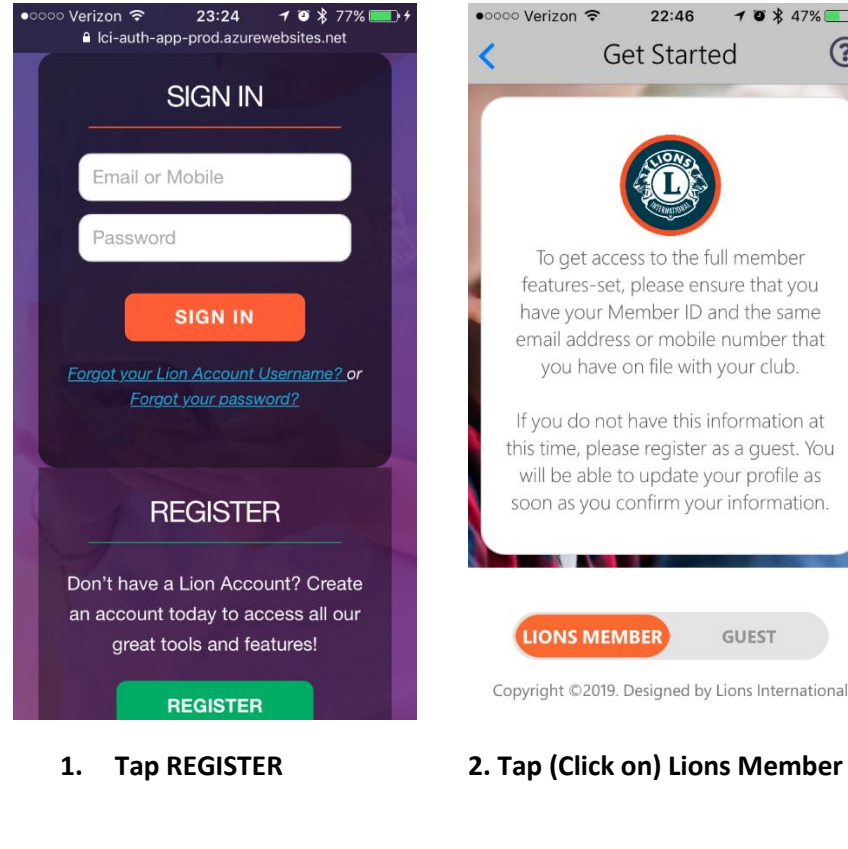

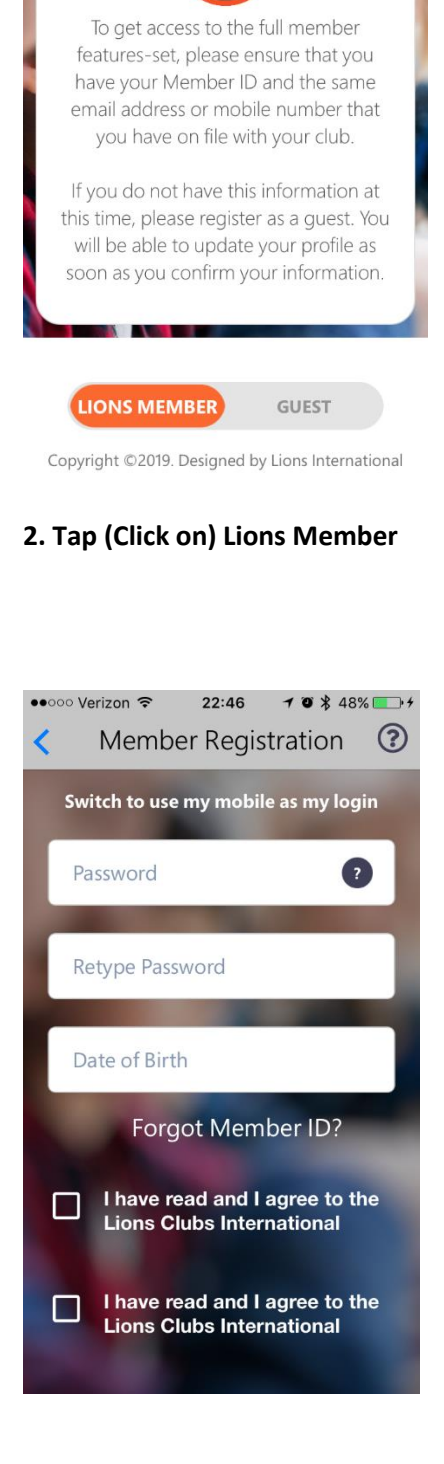

22:46

**Get Started** 

 $103447%$ 

3. Enter your Member ID and email information.

\*\* OR click and switch to use your mobile number instead. **What email address or phone number should I use to register?**

*Use the email address or mobile phone number that is associated with your membership record.*

You will need *either your email or your cell number* in your membership record in order to have a verification code sent to you.

 4. Then, create a password, enter your birthdate & click the **terms agreements**

### **What are the password requirements?**

The password requirements are:

- Should be at least 6 characters.
- Should contain at least one uppercase letter.
- Should contain at least one lowercase letter.
- Should contain at least one number.

Passwords are case sensitive, so be sure to enter upper and lowercase letters carefully.

# **Member Registration**  $\odot$ **Enter your information below** Member ID Email Address Switch to use my mobile as my login Password  $\bullet$ Retype Password Date of Birth

22:46

 $103448\$ 

••○○○ Verizon 〒

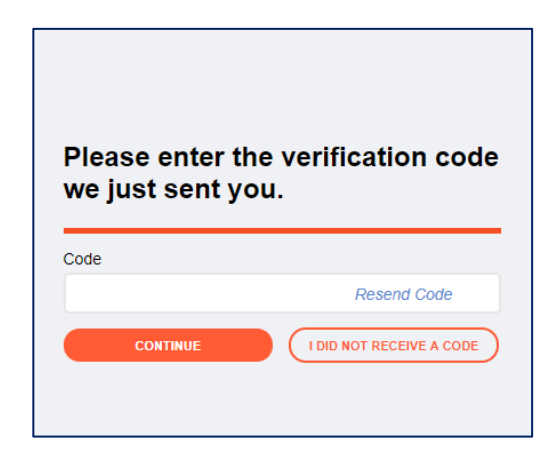

Once this screen appears, go to your email (or phone if you have selected this option) and get the verification code that LCI will send you.

If the email doesn't appear right away, give it a minute or two. If you still don't see it, try refreshing your inbox.  $\lceil C \rceil$ 

#### *If you run into errors registering…*

Contact MyLion Support at 1-630-468-7000. Hours of operation are Monday through Friday, 8 a.m. to 4:30 p.m. CDT. We will ask a few questions to validate your identity.

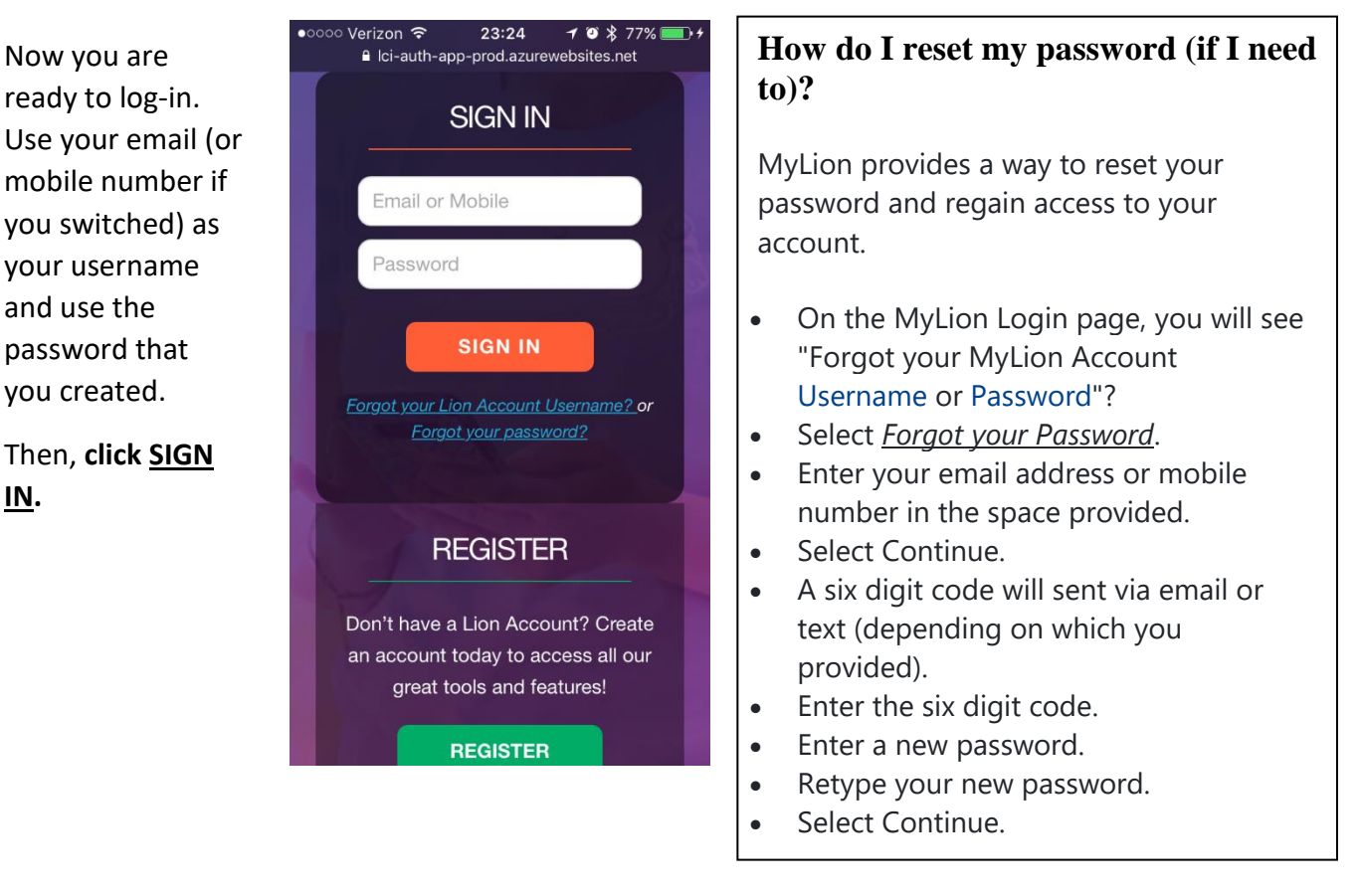

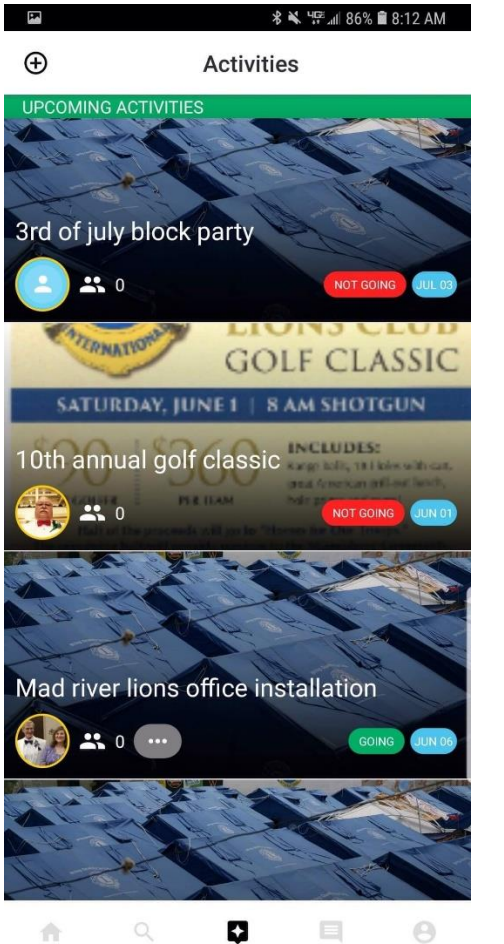

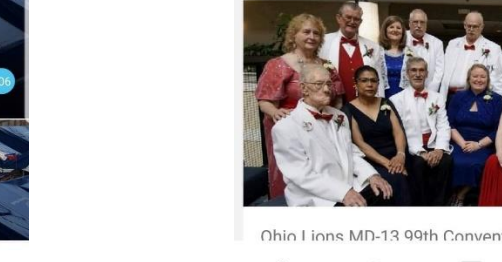

**A M HG: J 099 @ 0-94 AM** 

 $\overline{\mathbf{r}}$ 

Along the bottom bar are the links to go to :

- 1. **NEWSFEED**
- 2. **DISCOVER ACTIVITIES**
- 3. **ACTIVITIES** 4. **MESSAGES**
- 5. **PROFILE / LOGOUT**

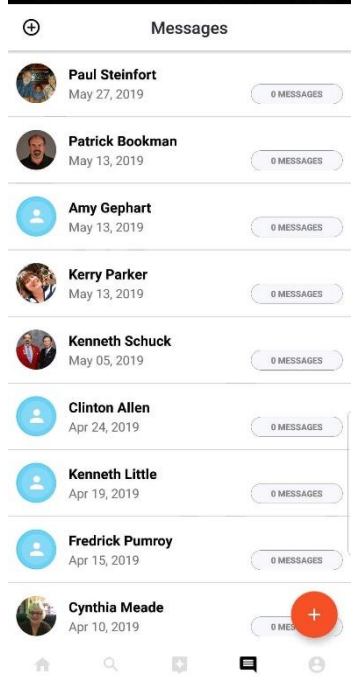

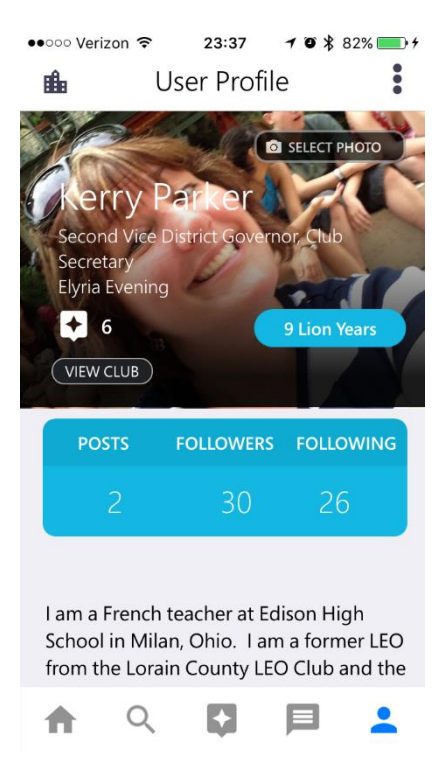

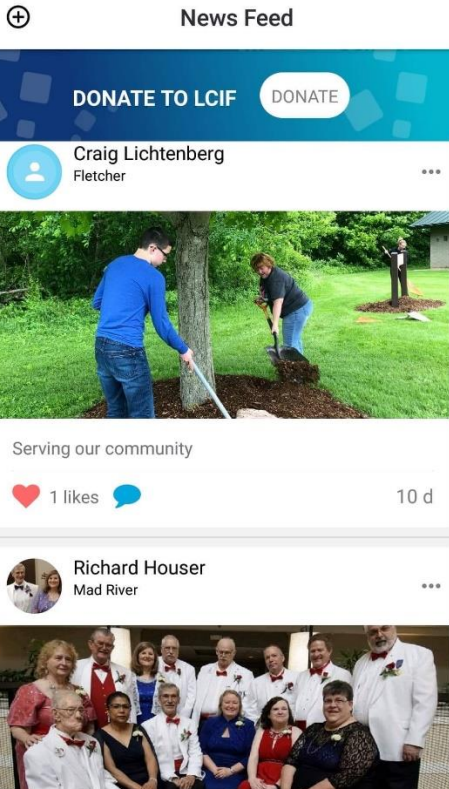

*\* ₹ ₩ 45°.18 86% **3** 8:13 AM

Ohio Lions MD-13 99th Convention what a great time  $\mathbb{Q}$  $\mathbb{C}$  $\Theta$ ₳

**My Activities Screen** has multiple options. You can click on various tabs to see the activities that *you have posted*, that you *club has posted*, that other clubs in your *district have posted*, that other clubs in *Ohio have posted*, or that *any Lions Club worldwide has posted* if you have been invited. These should be sorted with the most recent top.

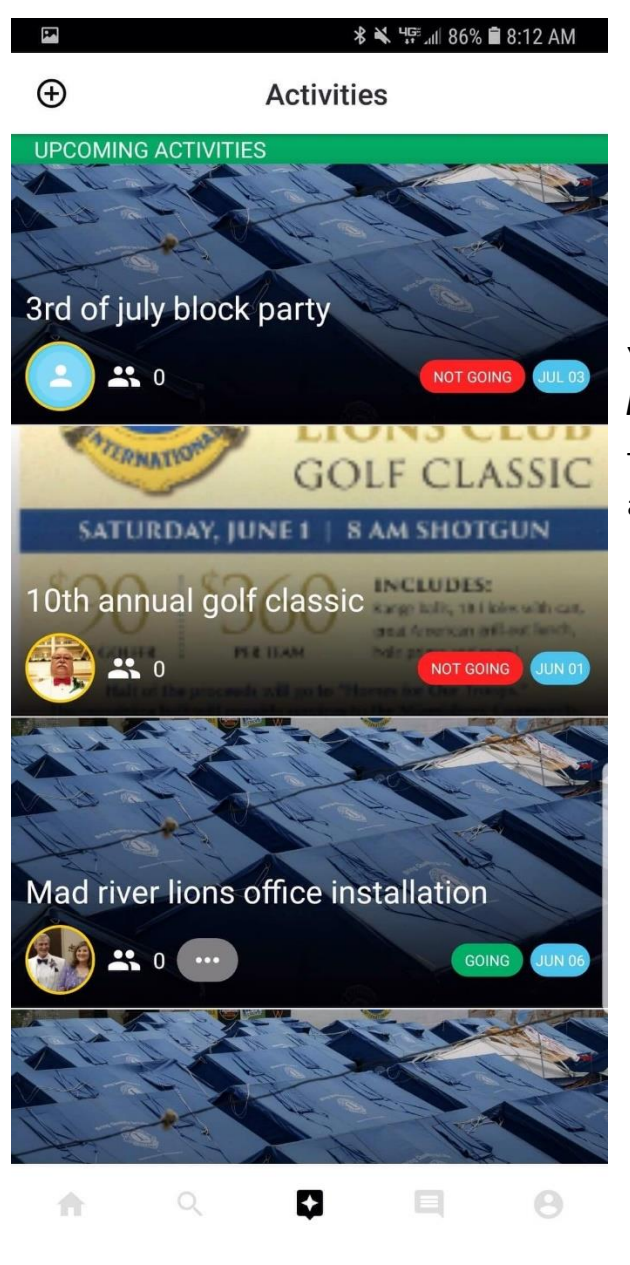

## **WHAT ARE BADGES ?** They are

rewards you earn on the phone apps.

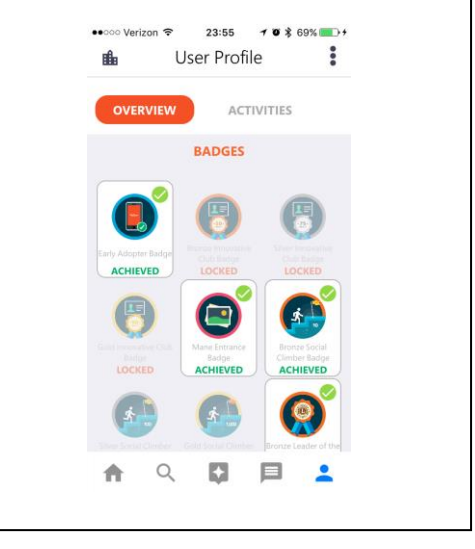

You can search for other activities that *have been posted*, in the **Discover Activities** (Search) Screen.

This screen can help you find both upcoming and past activities for a club in your zone.

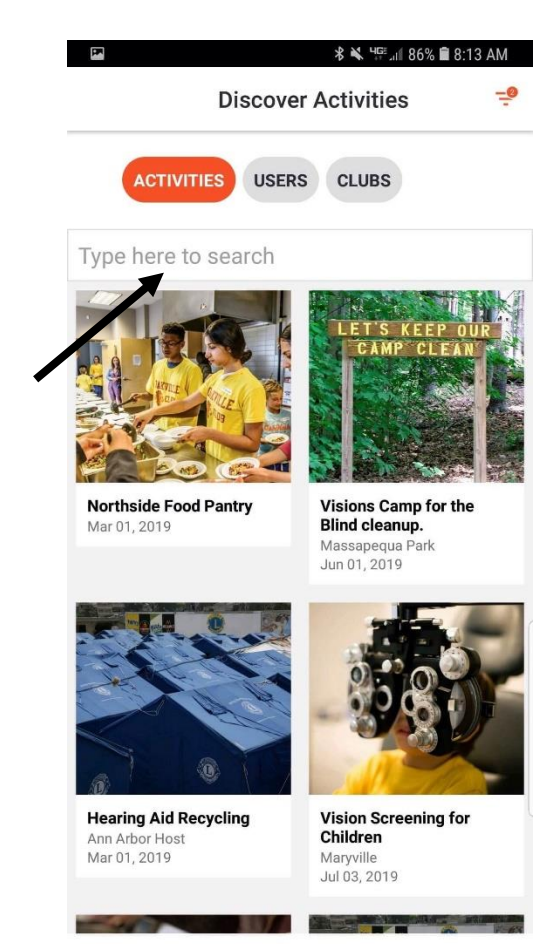

4

۸

Q

B

 $\Theta$ 

If you go to the **PROFILE** screen, it will take you to the SUPPORT screen if you click on the three dots in the upper right hand corner.

This is also the logout screen.

The little building in the upper left hand corner will take you to a **CLUB PROFILE** page.

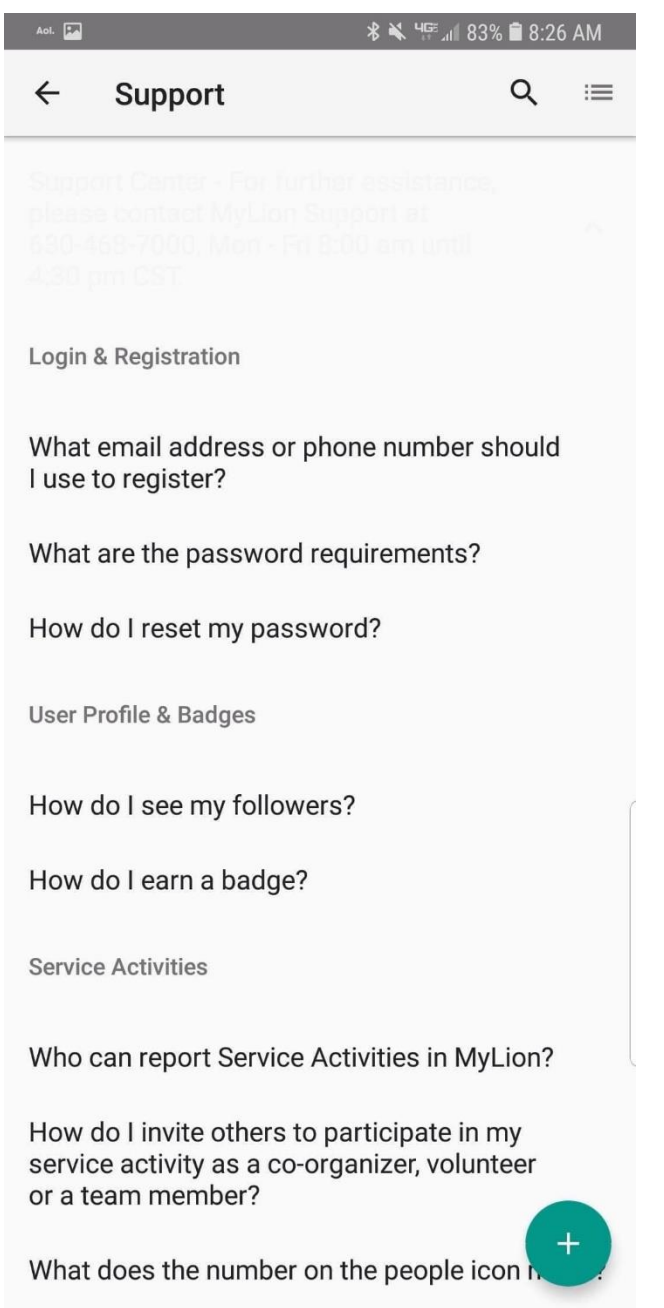

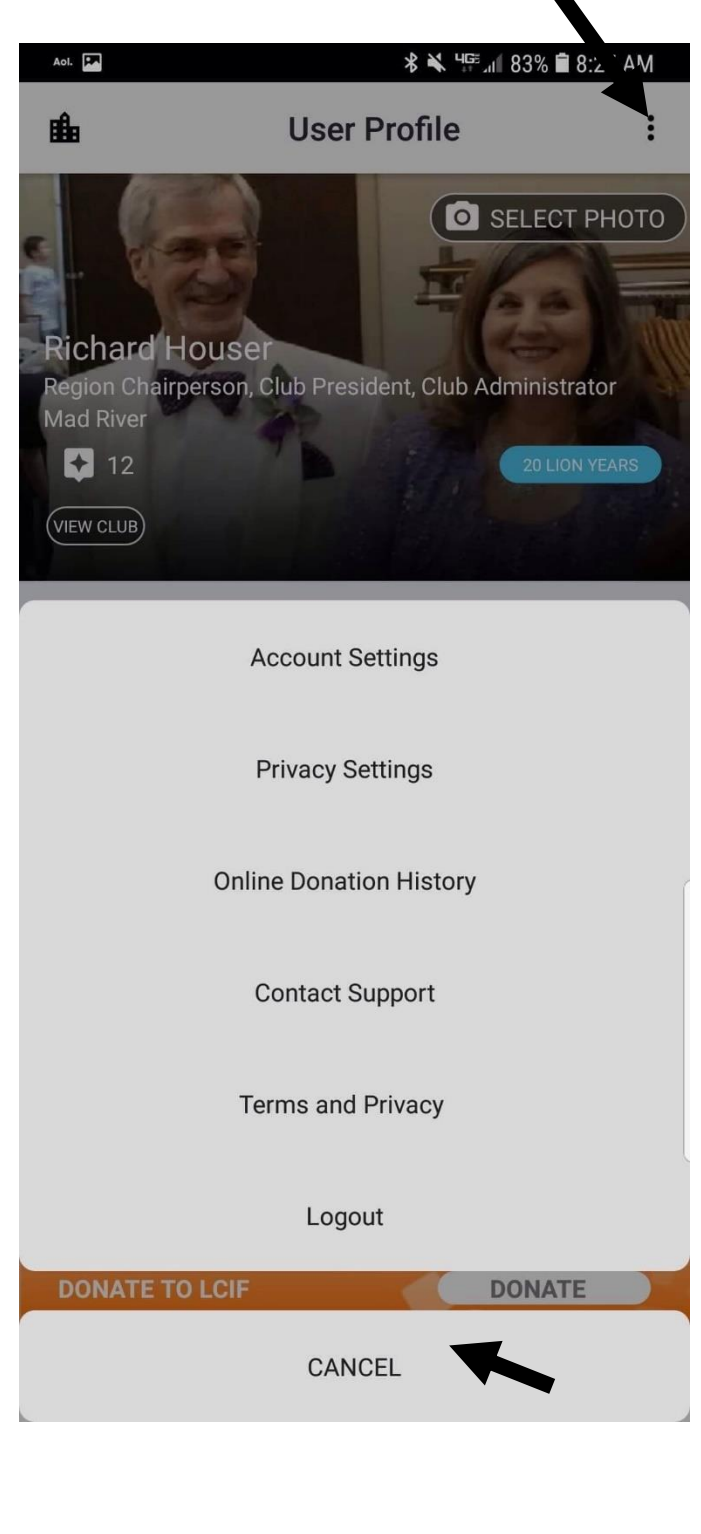